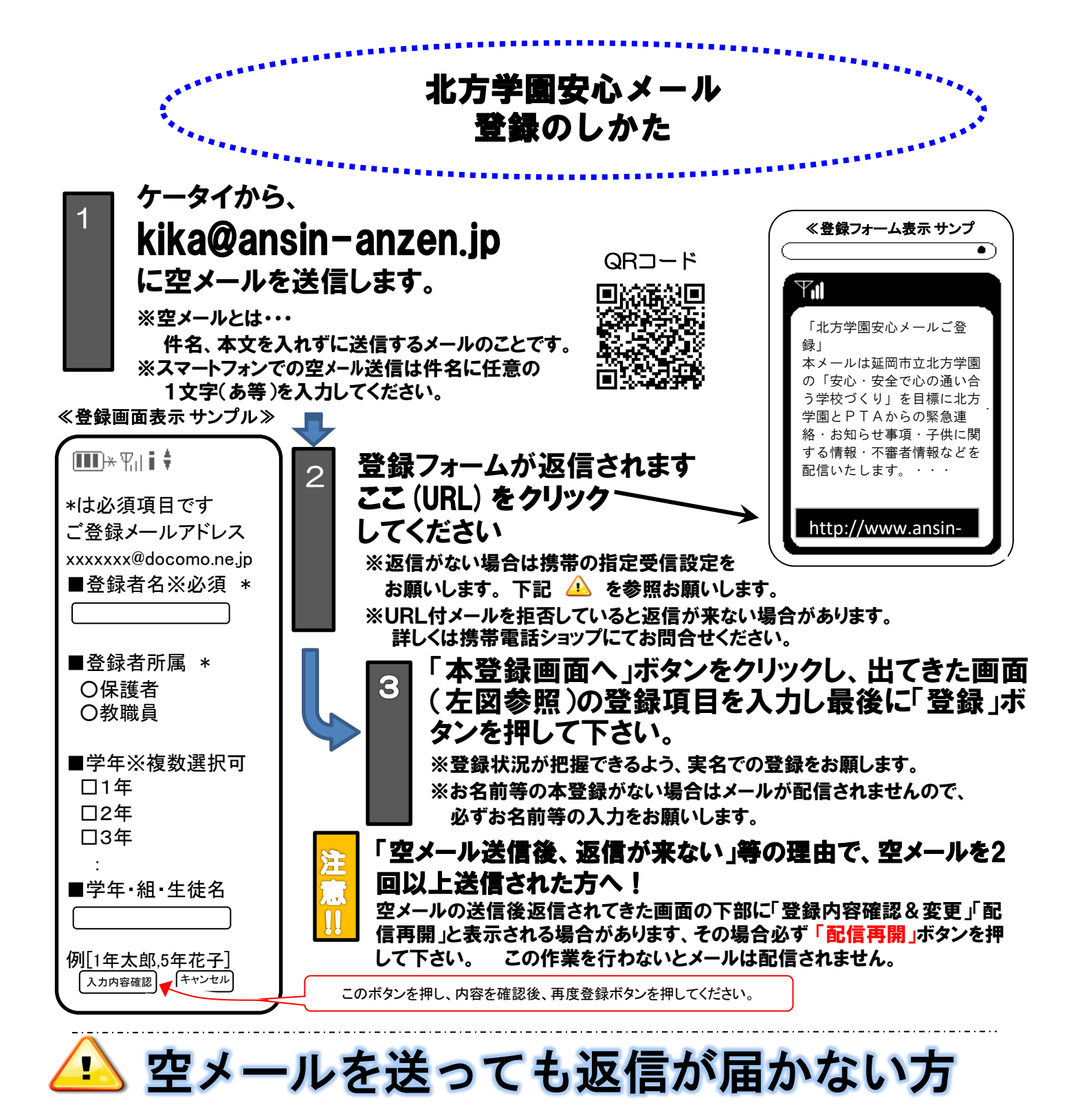

ドメイン指定受信設定の方法はこちら LADデスアパ 協賛事業所募集中

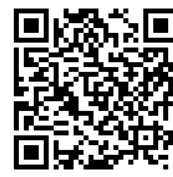

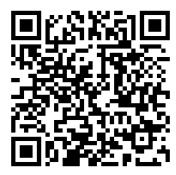

## ※URL付メールも受信許可に、auの場合「なりすまし規制」を「中」以下に設定してください。

≪携帯ショップスタッフの方へ、下記の2つの設定をお願いします。≫ 設定方法がお分かりにならない場合は、この用紙をお持ちになり携帯電話各ショップに、設定をお願いしてください。

- ① ドメイン(anzen.jp)指定受信の設定をお願いします。 (メールアドレス指定ではありません。)
- ② URL付メール受信許可の設定をお願いします。
- ③ **au**の場合「なりすまし規制」を「中」以下に設定して下さい。

④「空メール送信」 **→ web**接続 **→** 「会員登録ページ」の表示と会員登録 までの確認をお願いします。

上記以外でのお問い合わせは、メールで(info@tmix.co.jp)へ、 **tmix.co.jp** のドメインからメールを受信できるよう設定し、 ①学校名(○○市立) ②お名前③電話番号 ③お問い合わせ内容 を記入の上お問い合わせ下さい。 株式会社テクノミック